Visualisation and Animations in Mathematics Education and Electronic Teaching Material

Athens, Greece, 30 March–3 April, 2005

Eberhard Malkowsky

Mathematisches Institut Justus–Liebig Universität Giessen Arndtstrasse 2 D-35392 Giessen Germany

Department of Mathematics Faculty of Sciences and Mathematics University of Niš Višegradska 33 18000 Niš, Serbia and Montenegro

[eberhard.malkowsky@math.uni-giessen.de](file:e:/ema05/athens/eberhard.malkowsky@math.uni-giessen.de)

[ema@bankerinter.net](file:e:/ema05/athens/ ema@bankerinter.net)

# 1. Introduction

We are currently developing electronic teaching material for differential geometry at the Department of Mathematics of the University of Niš.  $<sup>1</sup>$  $<sup>1</sup>$  $<sup>1</sup>$ </sup> It consists of

1. an electronic textbook

written in  $\mathbf{A}\mathbf{T}_{\mathbf{F}}\mathbf{X}$ available in PDF format

- 2. graphics and animations developed with our **own** graphics software
- 3. interactive elements by means of our **interface** for our software

<span id="page-1-0"></span><sup>1</sup>Work and research supported by the Research Project5 #1646 of the Serbian Ministry of Science and Technology and the DAAD Project Multimedia Technologies and Mathematics Education

# 2. LAT<sub>F</sub>X

<span id="page-2-0"></span>LATEX is most suitable for typing mathematical test; it renders the best display of mathematical formulae. The **PDF** format is directly created from the **LAT<sub>F</sub>X** source code by **PDFLATEX**. (cf. [\[3,](#page-22-0) [4,](#page-22-1) 4, [5,](#page-23-0) [6,](#page-23-1) [2\]](#page-22-2); [\[1\]](#page-22-3) for  $HTML$ )

Example 2.1 Some typical mathematical text typed in

LATEX and converted to PDF.

As a comparison we show the result after the conversion into an [HTML](file:e:/ema05/athens/ExTex/MyExtex.html#Proof) file with LATEX2HTHL

We also look a the

[Latex Source Code](file:e:/ema05/athens/ExTex.tex)

An alternative might be the use of **MATHML**.

### 2.1. The Template

The page layout is chosen to fit optimally into the window of the viewer.

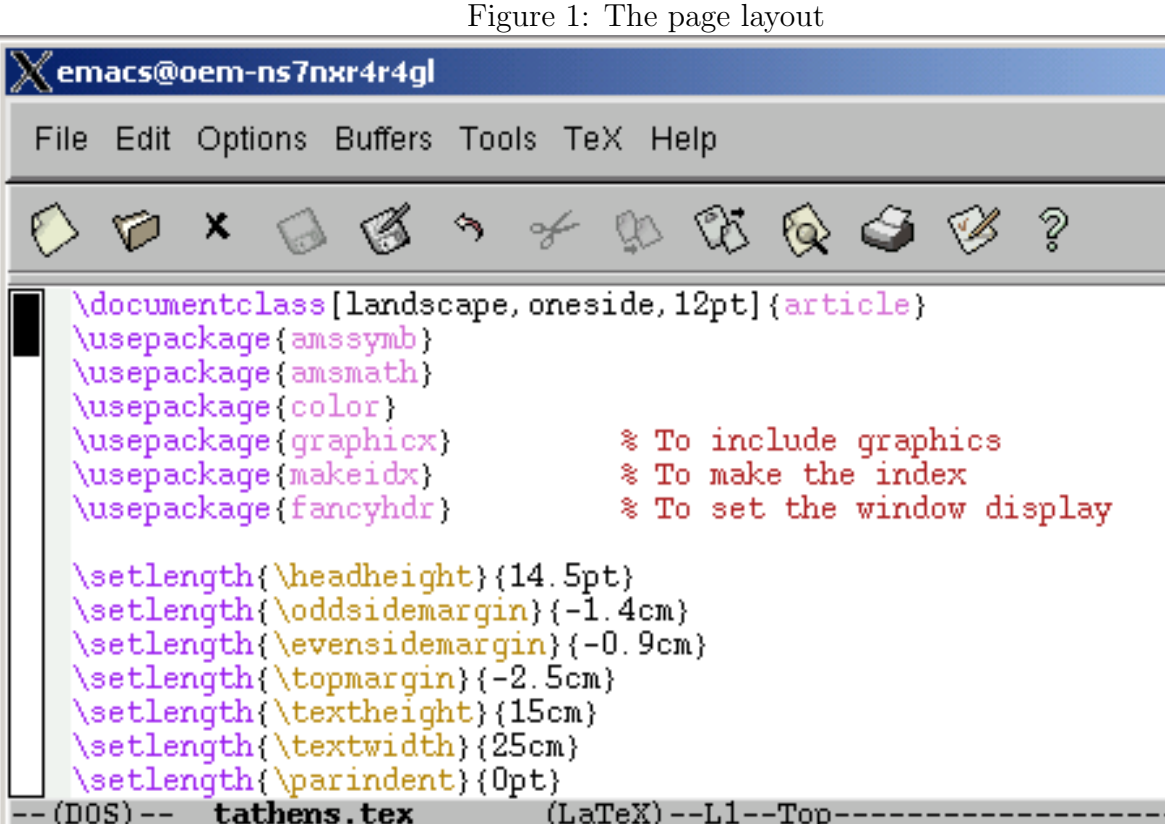

# 2.2. The Window Display

We define our own window display as shown in Figure [2](#page-4-0) and obtain the navigation bar at the bottom of the page.

<span id="page-4-0"></span>Figure 2: The window display

| <b>X</b> emacs@oem-ns7nxr4r4gl                                                                                                    |  |
|----------------------------------------------------------------------------------------------------|--|
| File Edit Options Buffers Tools TeX Help                                                                                                    |  |
| $\varphi$ x a g $\circ$ $\ast$ to the g $\circ$ $\circ$                                                                                                    |  |
| \pagestyle{fancy}<br>\cfoot{\NaviqationBar}<br>\newcommand{\NaviqationBar}{\textcolor{red}{\hrulefill} \newline%<br>\Acrobatmenu{PrevPage}{Previous}~<br>\Acrobatmenu{NextPage}{Next}~<br>\Acrobatmenu{FirstPage}{First}~<br>\Acrobatmenu{LastPage}{Last}~<br>\Acrobatmenu(GoBack){Back}~<br>\Acrobatmenu{ZoomTo}{Zoom To}~<br>\Acrobatmenu{FitVisible}{Fit}~<br>\Acrobatmenu{FullScreen}{FullScreen}~<br>\Acrobatmenu{Quit}{Quit}% |  |
| tathens.tex<br>(LaTeX)--L30--19%                                                                                                    |  |

#### 2.3 The Links

<span id="page-5-0"></span>The **hyperref package** provides Macros to write links, including those to **external documents** and **URLs** (cf.  $[4, 2]$  $[4, 2]$  $[4, 2]$ ).

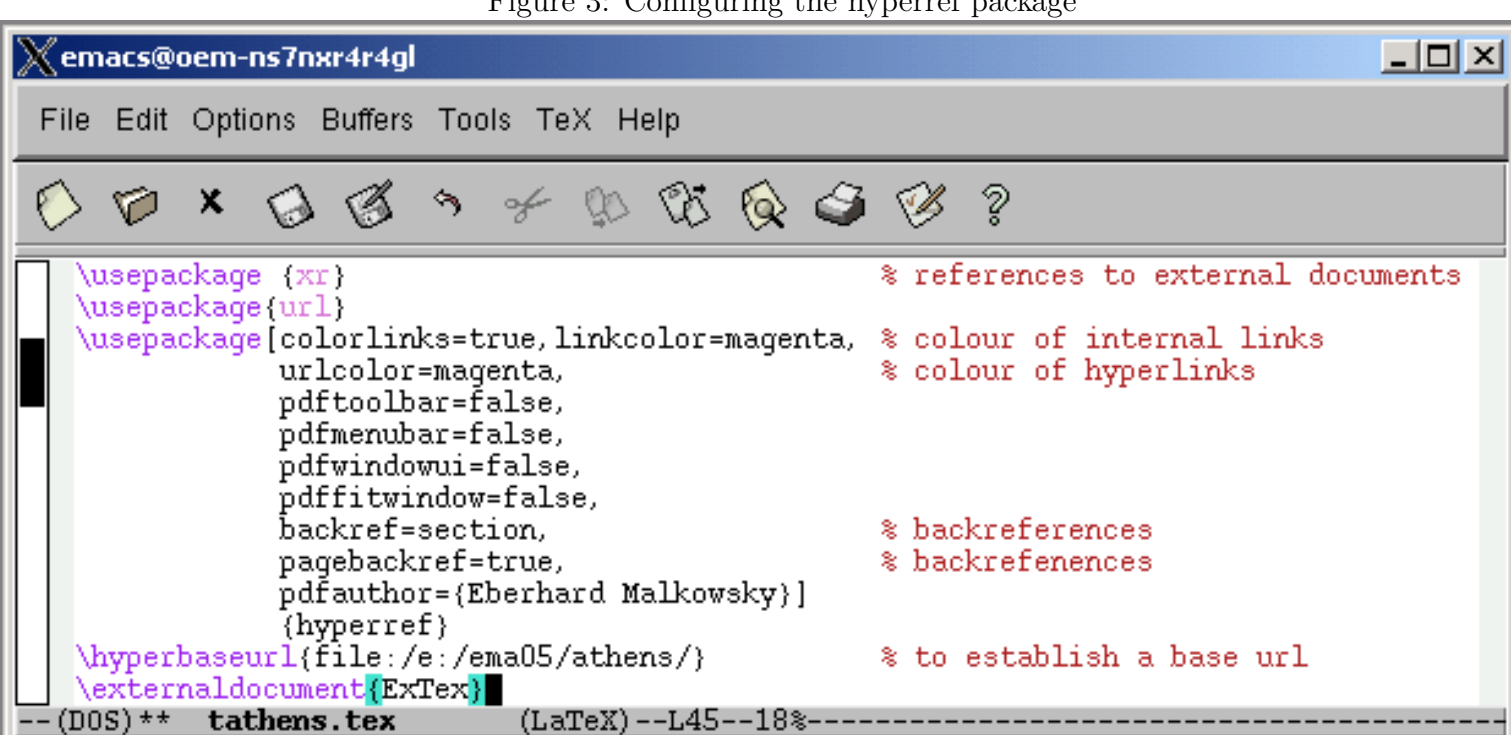

Figure 3: Configuring the hyperref package

Previous Next First Last Back Zoom To Fit FullScreen Quit

Warning: The hyperref package should be the **LAST** of the packages to make sure the links work properly. The most important macros are

- 1. \href{url}{text} The text is made to a hyperlink to the url
- 2. \hyperrdef{category}{name}{text} A target area of a document (the text) is marked and given the name category.name
- 3. \hyperref{url}{category}{name}{text} The text is made into a link to  $url#category.name$ .

The option **backref** inserts extra backlinks in the bibliography for each entry. In our preamble we have chosen  $pagebackref=true$ , so the number of the page where the citation was made is given.

Example 2.2 (1.) We link to the file GStar31.hm with relative Url animat by means of the command

\href{animat/G3Star32.htm}{Neighbourhoods}

to achieve [Neighbourhoods](file:e:/ema05/athens/animat/GStar31.htm)

 $(2.)$  We link to the figure in the file ExTex.pdf. The target is marked by \hyperdef{Figure}{ExTexFigure1}{}. We use the command \hyperref{ExTex.pdf}{Figure}{ExTexFigure1}{isothermal parameters}

to achieve isothermal parameters.

 $(3.)$  We refer to Proposition 1.2 in the file  $ExTex.pdf$ ; it has the label ExTex. S.1. Prop1 in the file  $ExText.$  We use the command

 $\ref{ExText.S.1.Prop1}$ 

<span id="page-8-0"></span>to obtain the correct number 1.2 of the Proposition, as in: We know from Proposition 1.2 in our paper entitled .... that isothermal parameters exist for any surface of rotation.

More details can be found in [\[4,](#page-22-1) Chapter 2.3].

Remark 2.3 Hyperlinks to bookmarks in external PDF files only work properly when the **ACROBAT Reader** is set to

> Open Cross-Doc Links in Same Window in File, General References;

they link to the page the bookmark is on when the  $\text{Fit}$  or  $\text{FullScreen}$ modes are used, otherwise to the exact spot. Labels for figures must be placed after the caption to be correctly interpreted in  $\mathbf{IATF}X$ . Thus the caption should precede the commands for the label and the insertion of the figure.

# 3. Graphics and Animations

<span id="page-9-0"></span>We use our own software for differential geometry (cf.[\[7\]](#page-23-2)). The software is written in Borland PASCAL and Delphi. Its source code is available to the users. So it can be, and has been, extended, and is applicable in both teaching and research. Here we deal with

- 3.1. The Basic Principles and Concepts of Our Software
- 3.2. Exporting the Software
- 3.3. Including the Graphics
- 3.4. Creating Animations

#### 3.1. The Basic Principles and Concepts of Our Software

The most important features of our software and its advantages over conventional graphics packages are

- **openness** access to its [source files](/c:/temp/p2_11.pas)
- extendability to other areas, including research (cf. Figure [4\)](#page-11-0)
- use of line graphics the ability to draw arbitrary curves on surfaces, and lines of intersection (cf. Figures [5\)](#page-12-0)
- central projection free choice of parameters (cf. Figure  $6, 7$  $6, 7$ )
- independent visibility checks to support visualisation (cf. Figure [8\)](#page-16-0)
- independence the concepts of our software can easily be transferred to other OOP languages (cf. [Subsection 3.2\)](#page-15-0)

Figure 4: Neighbourhoods in weak topologies

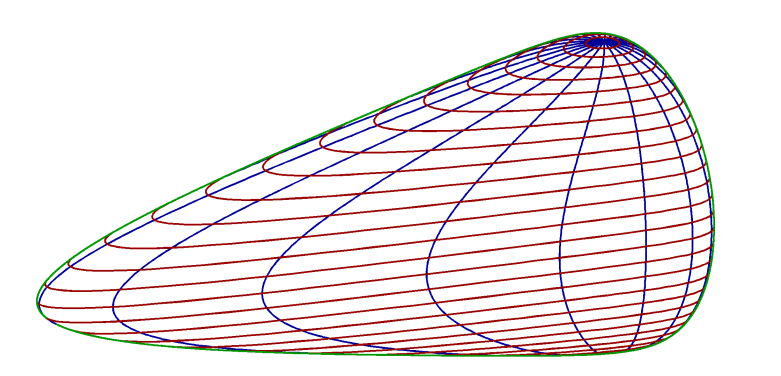

<span id="page-11-0"></span>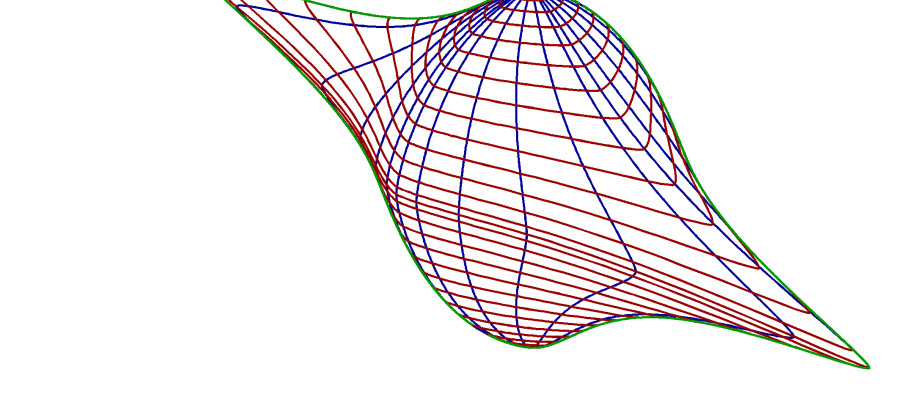

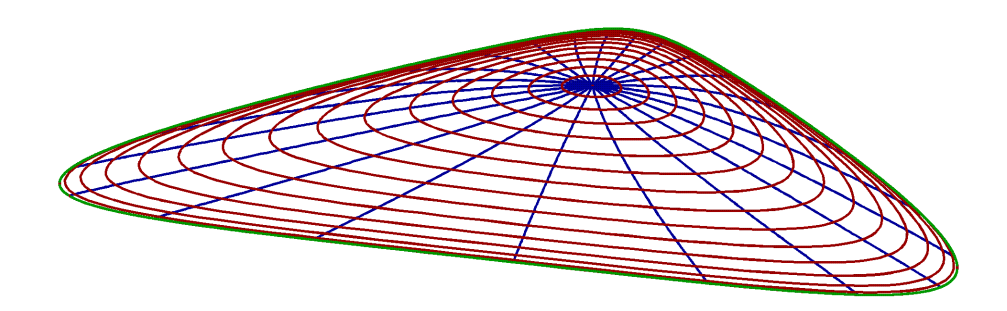

Previous Next First Last Back Zoom To Fit FullScreen Quit

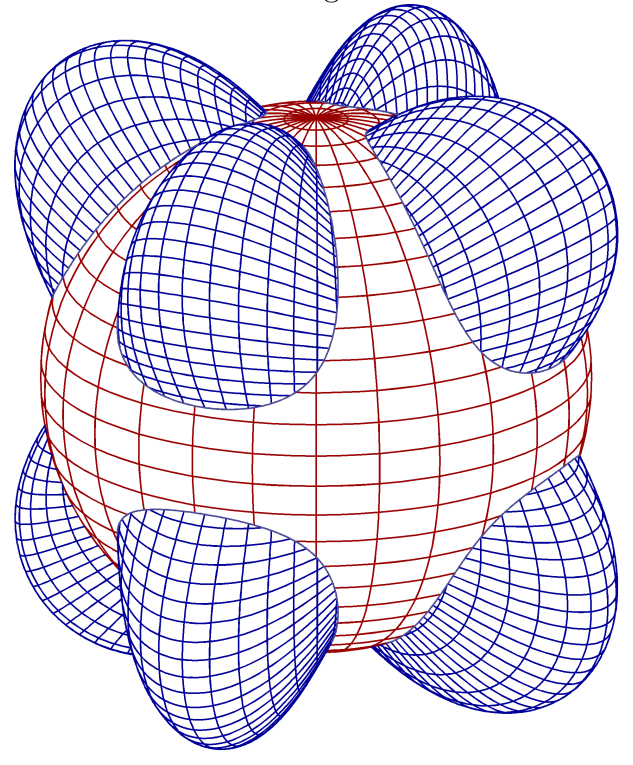

<span id="page-12-0"></span>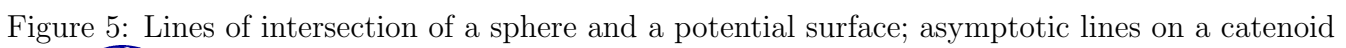

Previous Next First Last Back Zoom To Fit FullScreen Quit

<span id="page-13-0"></span>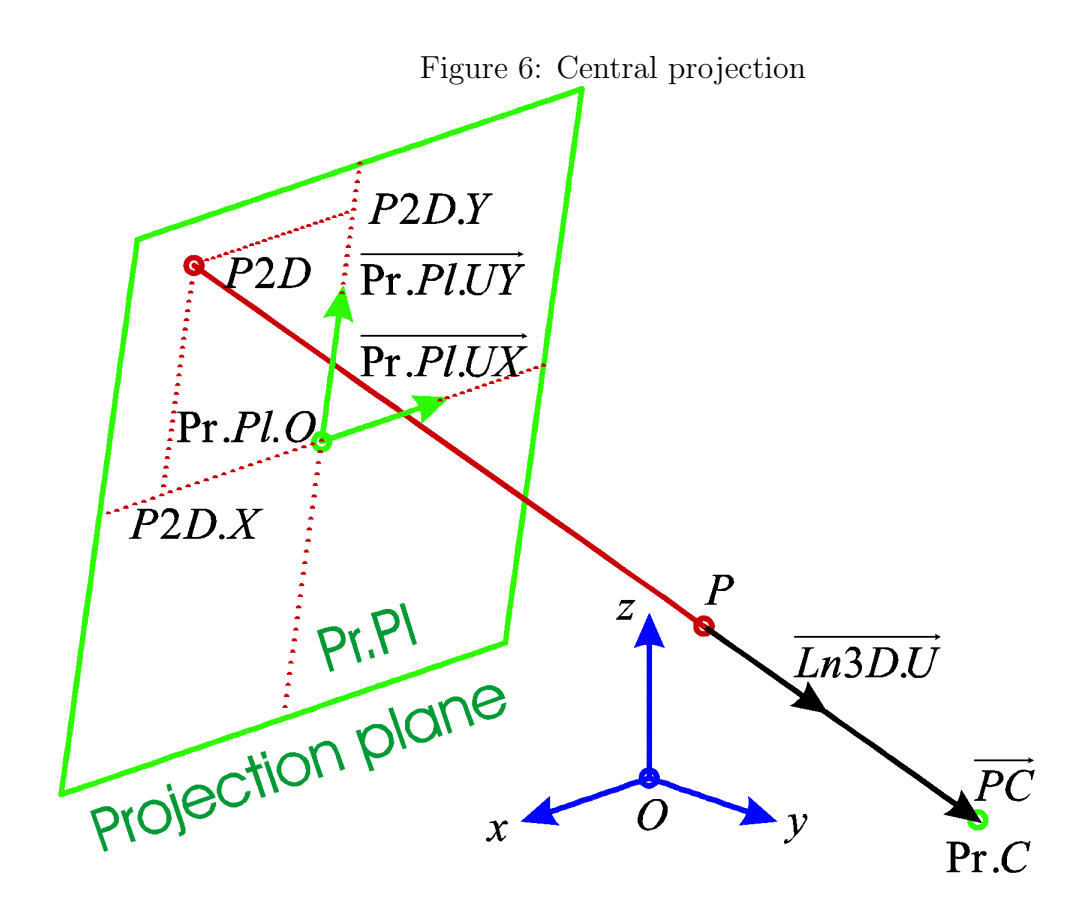

Previous Next First Last Back Zoom To Fit FullScreen Quit

<span id="page-14-0"></span>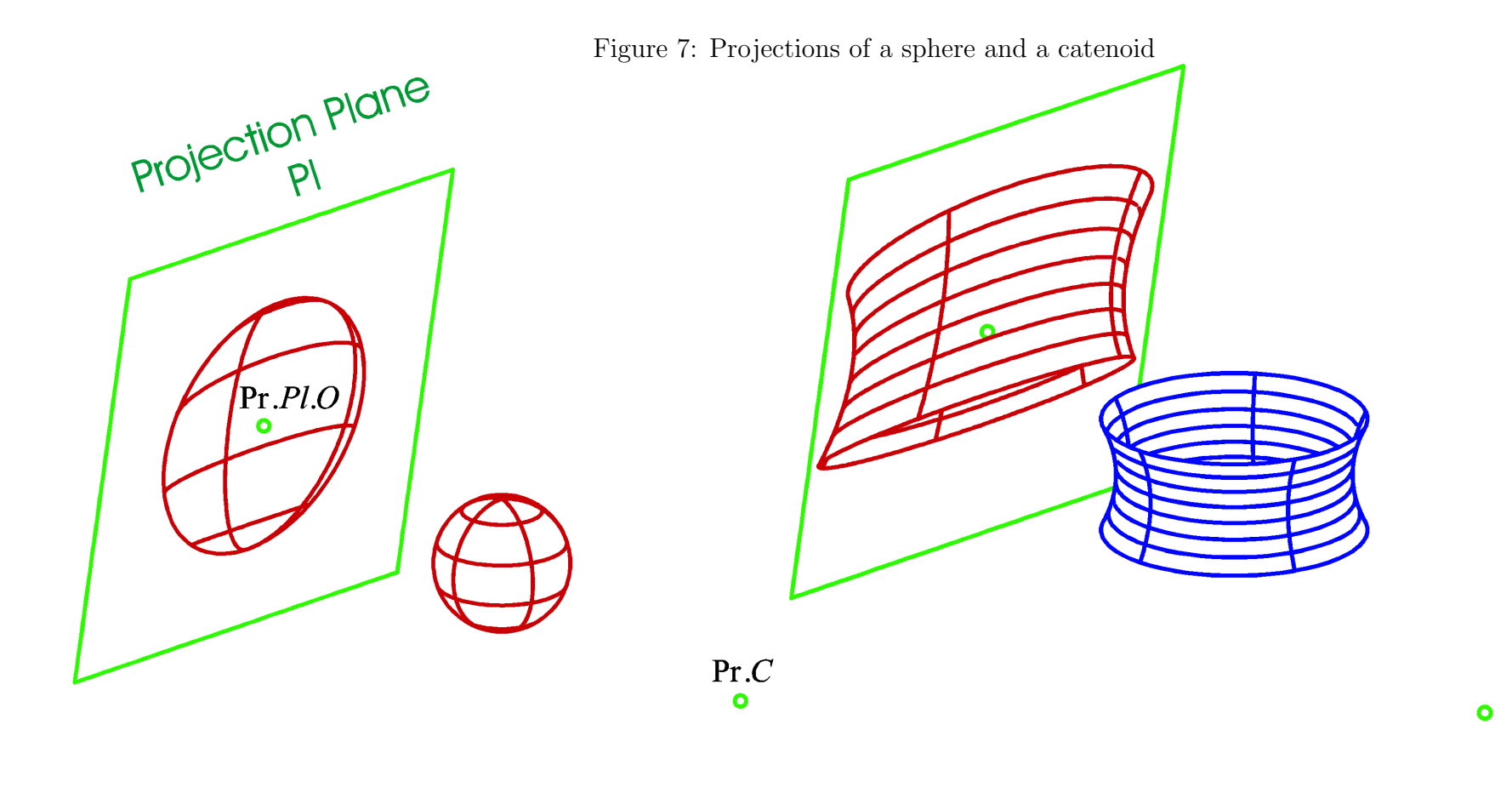

Previous Next First Last Back Zoom To Fit FullScreen Quit

### 3.2. Exporting the Software

<span id="page-15-0"></span>Our graphics can be exported to several formats such as

# BMP, PS, PLT, SCR, or GCLC,

for instance [PASCAL](/c:/temp/p5_28.pas) and [PS file.](/c:/temp/P5_28.ps)

**BMP** and **SCR** are for raster graphics,

**PS** and **PLT** for vector graphics.

These formats can be converted to a number of other formats by means any graphics converter software.

GCLC (Geometry Constructions Language Converter) is a format to connect our software to the *GCLCWin graphics software package*. Currently we are working on exporting our graphics to the  $J\mathbf{V}\mathbf{X}$  format to connect it to **JavaView** and **Mathematica**. [3.3](#page-17-0)

<span id="page-16-0"></span>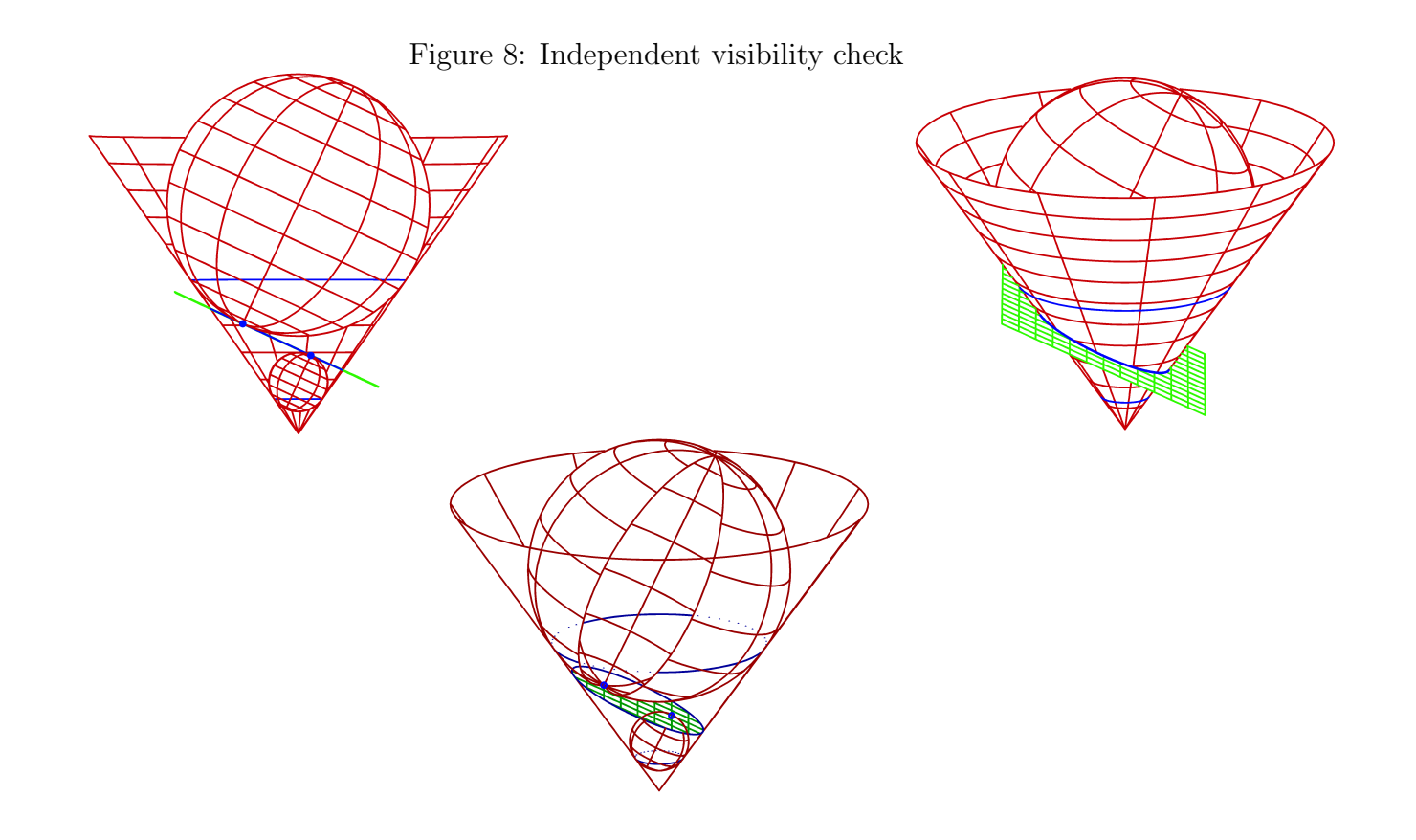

Previous Next First Last Back Zoom To Fit FullScreen Quit

### 3.3. Including the Graphics

<span id="page-17-0"></span>We include our graphics as follows:

- 1. We take a  $\overline{PS}$  file of the picture generated by our software
- 2. We use a graphics converter software, for instance COREL DRAW to convert the PS file to PNG format or EPS format for insertion in the LAT<sub>E</sub>X code.

We use **PNG** files, since they are much smaller for our graphics than EPS files. The sizes in Figure [9](#page-18-0) are 22, 471 (PNG) and 114, 659 (EPS).

<span id="page-18-0"></span>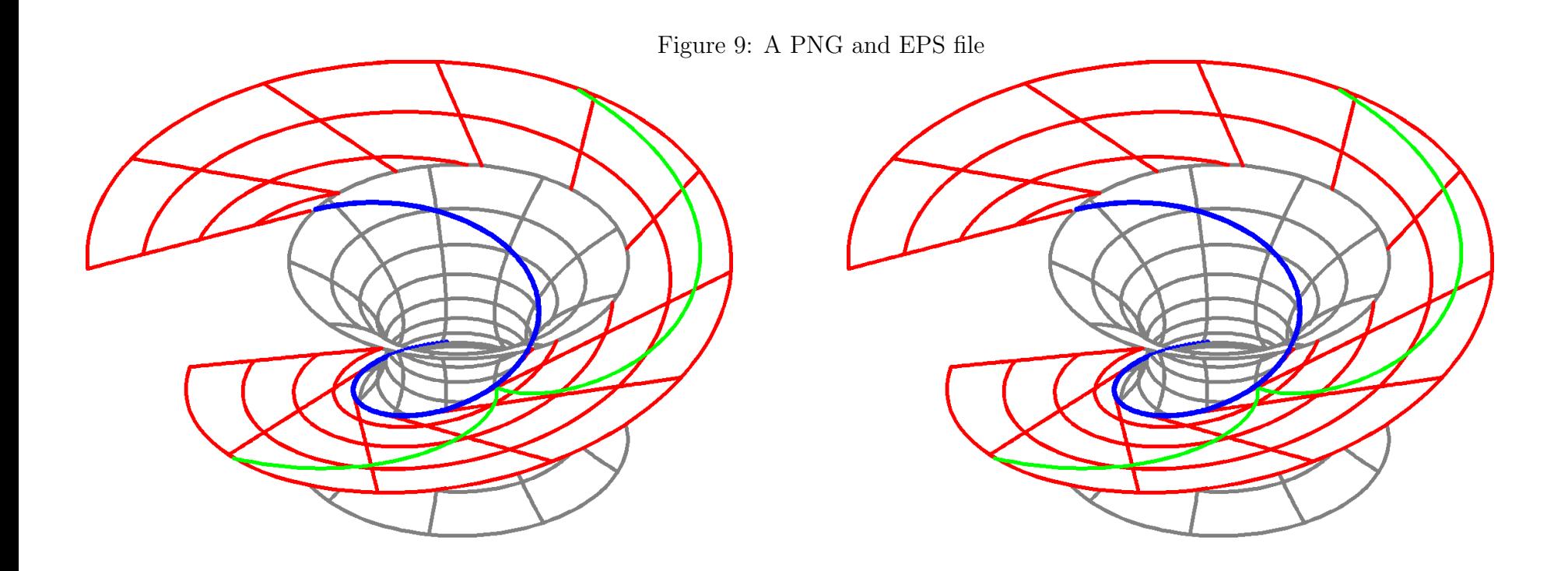

Previous Next First Last Back Zoom To Fit FullScreen Quit

The command for inserting **PNG** files is

 $\phi$ dfimage width width height height depth depth {filename} It optionally changes the width, height, depth, or any combination of these attributes. The default values are zero for depth, and the natural size of the image for its width and height.

**Remark 3.4** (a) The admissible file extensions for the pdfimage command are PNG, PDF and JPEG.

(b) The pdfimage command is not normally accepted by  $\mathbf{IATEX}$ , for instance when creating a DVI file. Instead, the  $\infty$  includegraphics command of the **graphicx** package may be used. It does, however, not accept PNG files.

(c) The \includegraphics command is also accepted by  $\mathbf{PDFLA}$ -TEX, but the extension EPS must be omitted from the filename.

#### 3.4. Creating Animations

We use the software package

# Animagic GIF 32

to create an animation in

# animated GIF format

from a number of **GIF** files of our graphics, and include the animation as an

# **animated GIF** image in an *HTML* file.

Example 3.5 Two animations

[An isometric map](file:e:/ema05/athens/animat/Screw2.htm) [An area preserving map](file:e:/ema05/athens/animat/Amsp-all.htm)

## 4. Interactive Graphics

Originally our graphics software package was a collection of programmes witten in

# Borland PASCAL.

Recently Vesna Veličković translated the

PASCAL code to Delphi.

She also created a

# user interface for interactive use

of our software. The users become independent of programming. Finally, a look at our textbook

#### References

- <span id="page-22-3"></span>[1] E. Castro, HTML for the World Wide Web, Peachpit Press, Berkeley, 1997 [3](#page-2-0)
- <span id="page-22-2"></span> $[2]$ M. Ćirić (Ed. M. Stojčev), IATEX tools for Web publishing, screen presentations and electronic examinations, Proceedings of Workshops on Computer Science Education, Tempus Project CD-JEP 16160/2001 (2004), 161–168 [3,](#page-2-0) [6](#page-5-0)
- <span id="page-22-0"></span>[3] M. Goossens, F. Mittelbach, A. Samarin, The  $\cancel{B}$ T<sub>F</sub>X Companion, Addison–Wesley Longman, 1994 [3](#page-2-0)
- <span id="page-22-1"></span>[4] M. Goossens, S. Rahtz, et al., *The LAT<sub>EX</sub> Web Companion*, *Inte*grating T<sub>E</sub>X, HTML, and XML, Addison–Wesley Longman, 1999 [3,](#page-2-0) [6,](#page-5-0) [9](#page-8-0)
- <span id="page-23-0"></span>[5] G. Gräetzer, Math into T<sub>E</sub>X, A Simple Introduction to  $A_{\mathcal{M}}S$ - $\mu T_F X$ , Birkhäuser, 199[3](#page-2-0) 3
- <span id="page-23-1"></span>[6] H. Kopka,  $\cancel{B}T_F X$  Einführung, Band 1, Addison–Wesley Longman, 1994 [3](#page-2-0)
- <span id="page-23-2"></span>[7] E. Malkowsky, W. Nickel, *Computergrafik in der Differentialge*ometrie, Vieweg–Verlag, Bruanschweig, Wiesbaden, 1993 [10](#page-9-0)